# **Εγκατάσταση και Διαχείριση Σχολικών Εργαστηρίων με Λογισμικό Ανοικτού Κώδικα**

Γεωργόπουλος Άλκης <[alkisg@sch.gr>](mailto:alkisg@sch.gr) Σιάχος Γιάννης <[siahos@sch.gr>](mailto:siahos@sch.gr) Παπαναγιώτου Ιάσων <[iaspap@cti.gr>](mailto:iaspap@cti.gr)

Σύρος, Μάιος 2011

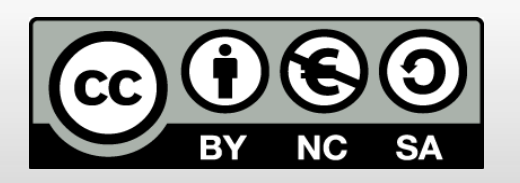

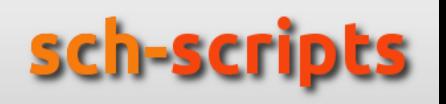

# **Τι είναι το Ubuntu;**

- Η πιο διαδεδομένη διανομή Linux
- Έχει ως βάση το (κοινοτικό) Debian
- **Και την υποστήριξη της εταιρίας Canonical**
- Νέες εκδόσεις κάθε εξάμηνο
- LTS εκδόσεις κάθε 2 χρόνια, με υποστήριξη 5
- Τρέχουσα LTS έκδοση: Lucid Lynx 10.04.2
- Τρέχει και ως live CD ή από USB stick/δίσκο

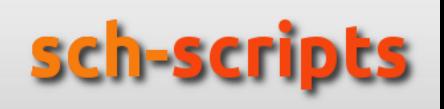

# **Τι είναι το LTSP;**

- **Linux Terminal Server Project**
- «Ενώνει» δεκάδες άλλα λογισμικά ώστε να κάνει δυνατή την εκκίνηση σταθμών εργασίας μέσω δικτύου
- **Server**: ο μόνος με σκληρό δίσκο
- **Thin clients**: τα προγράμματα τρέχουν στον server και μεταφέρεται η εικόνα στους clients
- **Fat clients**: ο server χρησιμοποιείται μόνο ως δικτυακός δίσκος και για authentication

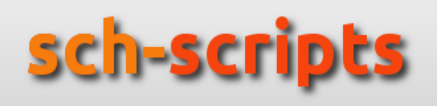

# **Τι είναι τα sch-scripts;**

- Εφαρμογή για τη διαχείριση ΣΕΠΕΗΥ
- Υποστηρίζονται από το Υπουργείο Παιδείας, από την Τεχνική Στήριξη του ΕΑΙΤΥ, και από την εταιρία ΕΛΛΑΚ
- Διευκολύνουν την εγκατάσταση Ubuntu/LTSP
- Αλλά και τη μετέπειτα διαχείριση:

Άνοιγμα / κλείσιμο / κλείδωμα υπολογιστών, προβολή οθόνης καθηγητή, λογαριασμοί μαθητών, ρύθμιση υπηρεσιών, αποστολή αρχείων, καθαρισμός ή εξαναγκασμός ρυθμίσεων και πολιτικών

# **Γιατί Ubuntu/LTSP;**

- Ελεύθερο, επιτρέπεται προσαρμογή και αναδιανομή
- Δουλεύει παράλληλα με υπάρχουσες εγκαταστάσεις
- Κατάλληλο για αρχαία εργαστήρια (thin clients), π.χ. 64 RAM, 400 MHz
- Και για σύγχρονα εργαστήρια ή netbooks (fat clients)
- Ευκολία στην εγκατάσταση λειτουργικού / προγραμμάτων / ενημερώσεων:
	- Εγκαθίστανται μόνο στον server
	- Υποσύστημα διαχείρισης πακέτων
	- Δεν χρειάζεται εγκατάσταση drivers (συνήθως)
	- Δεν υπάρχουν ιοί

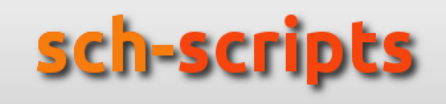

# **Μειονεκτήματα;**

- Χρειάζεται γρήγορο δίκτυο (switch με τουλάχιστον μία θύρα gigabit, π.χ. 60 €)
- $\blacksquare$  Επίσης καλό server για thin clients (π.χ. 400 €)
- Αν χαλάσει ο server ή πέσει το δίκτυο, κρεμάνε όλοι οι σταθμοί εργασίας
- Κάποιο υλικό δεν υποστηρίζεται
- Απουσία μερικών προγραμμάτων, π.χ. Microsoft Office ή Photoshop
- Περίοδος προσαρμογής;

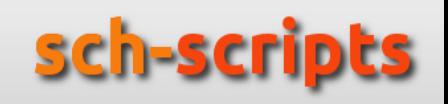

# **Υποστήριξη από φορείς**

- 2001: Αρχή dual boot εγκαταστάσεων Windows/Linux
- 2005: Μελέτη εφικτού για πλήρως open source ΣΕΠΕΗΥ
- 2006-8: Πιλοτικό πρόγραμμα για thin clients, αποστολή servers σε 13 σχολεία. Οδηγός εγκατάστασης Ubuntu/LTSP 7.04.
- 2008: Οδηγός εγκατάστασης Ubuntu/LTSP 8.10. Επίσημη υποστήριξη από το [http://helpdesk.sch.gr](http://helpdesk.sch.gr/) και επιμόρφωση των ΚΕΠΛΗΝΕΤ σε Ubuntu/LTSP.
- 2009: Οδηγός εγκατάστασης Ubuntu/LTSP 9.04. Αποθετήριο υποστήριξης ΣΕΠΕΗΥ. Αποθετήριο εκπαιδευτικών λογισμικών Δημοτικού – Γυμνασίου. Πρώτη έκδοση sch-scripts.
- 2010: Υποστήριξη fat clients. Περισσότερα εκπαιδευτικά λογισμικά. Δεύτερη έκδοση sch-scripts με χορηγία της ΕΛΛΑΚ.

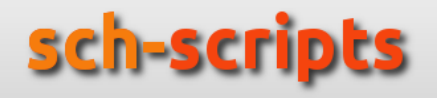

# **Εργαστήριο επίδειξης**

- Ρύθμιση BIOS για εκκίνηση από το δίκτυο
	- Windows OS τοπικά, δεν πειράχτηκε **καθόλου**
	- Και Ubuntu 10.04 τοπικά
- Αργό τοπικό δίκτυο, 100 Mbps
	- **Βάλαμε gigabit switch**
- 1 Gb RAM => fat clients

п

# **Εγκατάσταση Ubuntu**

- Λήψη του live CD από [www.ubuntu.com](http://www.ubuntu.com/) αρχείο: ubuntu-**10.04**.2-desktop-i386.iso
- Εγγραφή σε CD ή σε USB stick
- Εκκίνηση του server από το CD
- Εκτέλεση του οδηγού εγκατάστασης

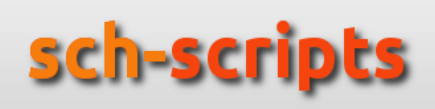

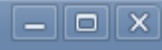

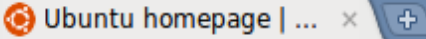

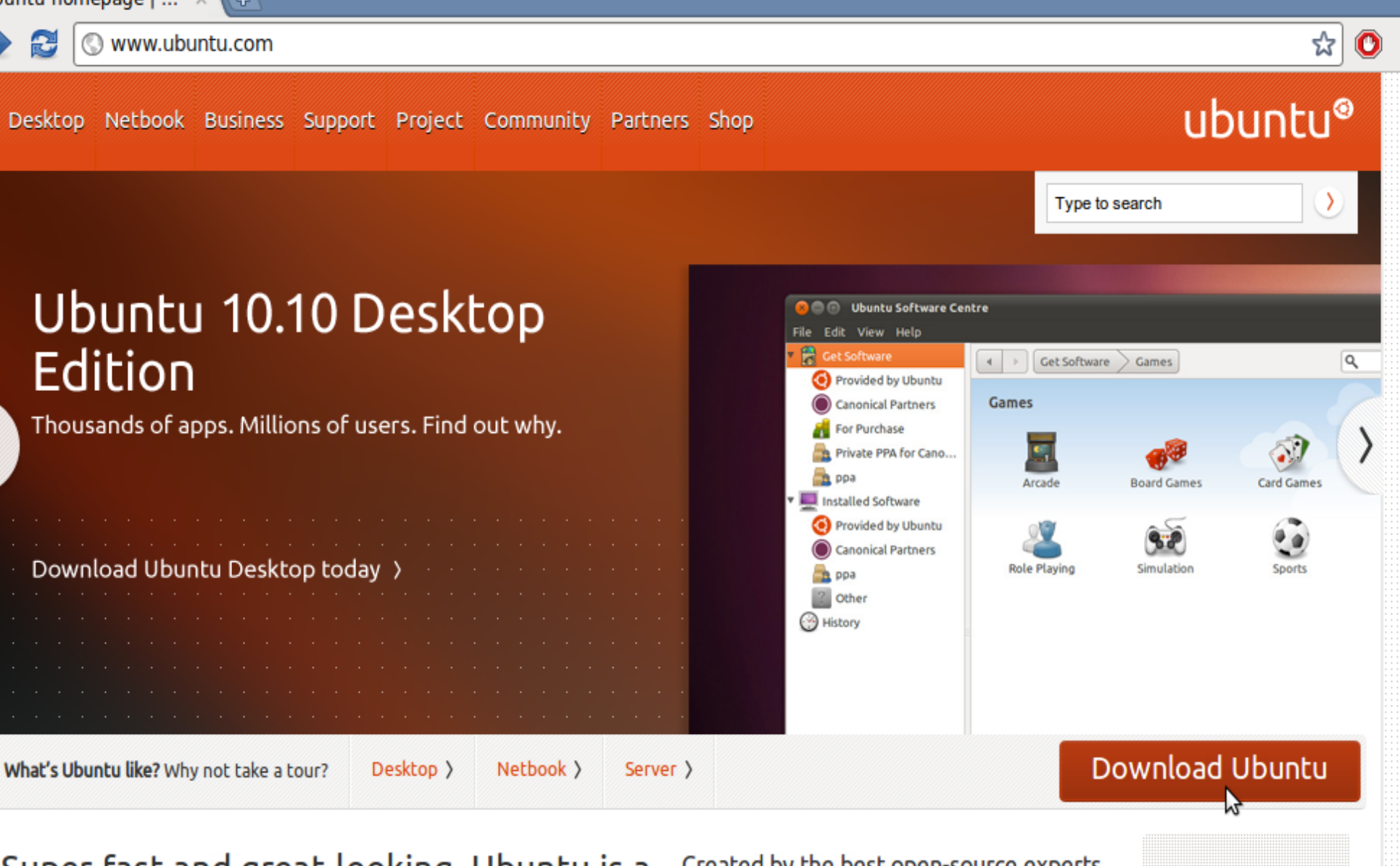

Super-fast and great-looking, Ubuntu is a secure, intuitive operating system that powers desktops, servers, netbooks and laptops. Ubuntu is, and always will be, absolutely free.

Created by the best open-source experts from all over the world, Ubuntu is available in 24 languages and ready for download today.

Why use Ubuntu? >

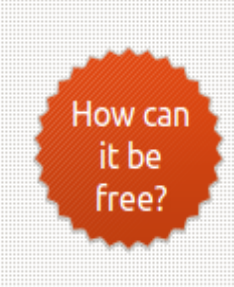

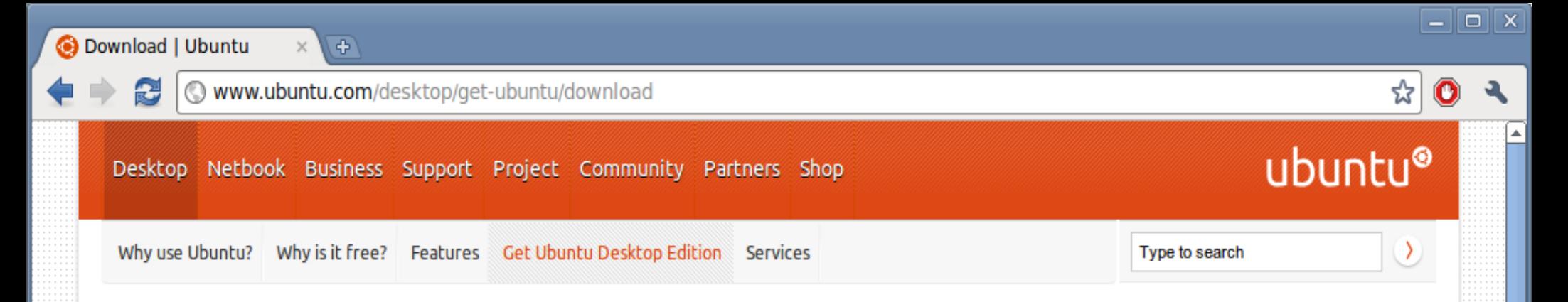

## **Get Ubuntu Desktop Edition Download**

You can download Ubuntu Desktop Edition online, completely free.

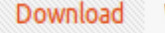

Windows Installer Alternative downloads Upgrade 下载 Ubuntu

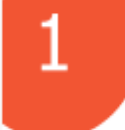

## Download Ubuntu Desktop Edition

Click the big orange button to download the latest version of Ubuntu. You will need to create a CD or USB stick to install Ubuntu.

Our long-term support (LTS) releases are supported for three years on the desktop. Perfect for organisations that need more stability for larger deployments.

### **Additional options**

Take a look at a full list of our previous versions and alternative

#### Download options

 $CDS$ 

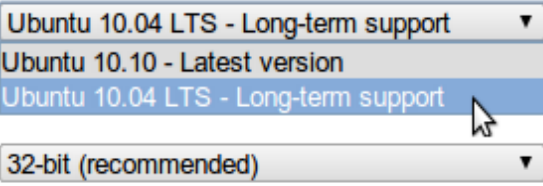

### **Start download**

Ubuntu Desktop Edition 10.04 LTS 32-bit

### If you're running Windows

You can use Ubuntu Windows installer to run Ubuntu alongside your current system.

the contract of the contract of the

### Other ways to get Ubuntu

Order CDs >

 $\pmb{\mathbf{v}}$ 

Ubuntu Server Edition>

# ubuntu®

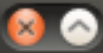

### Εγκατάσταση

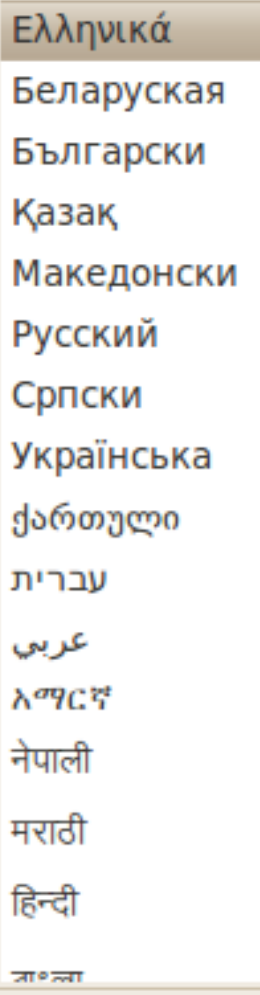

v

### Καλώς ήλθατε

Μπορείτε να δοκιμάσετε το Ubuntu 10.04.2 LTS από το CD χωρίς να κάνετε καμιά αλλαγή στο σύστημά σας.

Δοκιμάστε το Ubuntu 10.04.2 LTS

Είστε έτοιμοι για εγκατάσταση; Μετά που θα απαντήσετε σε μερικές ερωτήσεις, τα περιεχόμενα του live CD θα εγκατασταθούν σε αυτόν τον υπολογιστή ώστε να μπορείτε να χρησιμοποιήσετε το Ubuntu 10.04.2 LTS χωρίς το CD.

Η απάντηση στις ερωτήσεις θα διαρκέσει μόνο λίγα λεπτά.

Εγκατάσταση του Ubuntu 10.04.2 LTS

### Applications Places System (2) ?

USA 1 (1) Σ3 Κυρ Μάρ 20, 8:44 πμ 2 ubuntu b

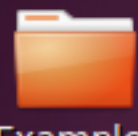

Examples

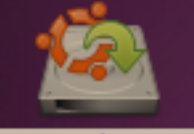

- Εγκατάσταση<br>Ubuntu 10.04.2 LTS

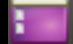

## Εγκατάσταση

## Ελληνικά

Беларуская

Български

Қазақ

Македонски

Русский

Српски

Українська

ქართული

ŧ

 $\overline{\psi}$ 

עברית

عر بی

አማርኛ

नेपाली

मराठी

## Καλώς ήλθατε

Είστε έτοιμοι για εγκατάσταση; Μετά που θα απαντήσετε σε μερικές ερωτήσεις, τα περιεχόμενα του live CD θα εγκατασταθούν σε αυτόν τον υπολογιστή ώστε να μπορείτε να χρησιμοποιήσετε το Ubuntu 10.04.2 LTS χωρίς το CD.

Η απάντηση στις ερωτήσεις θα διαρκέσει μόνο λίγα λεπτά.

Βήμα 1 από 7

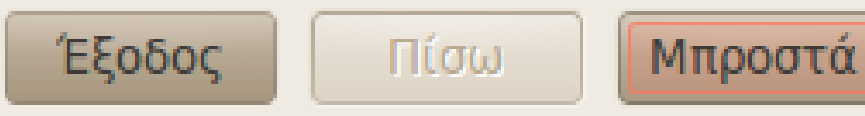

## Που βρίσκεστε;

Επιλέξτε την τοποθεσία σας, ώστε το σύστημα να χρησιμοποιήσει τα κατάλληλα πρότυπα εμφάνισης για την χώρα σας, να κάνει λήψη των ενημερώσεων από κοντινές σε εσάς ιστοσελίδες και να ρυθμίσει το ρολόι στην σωστή τοπική ώρα.

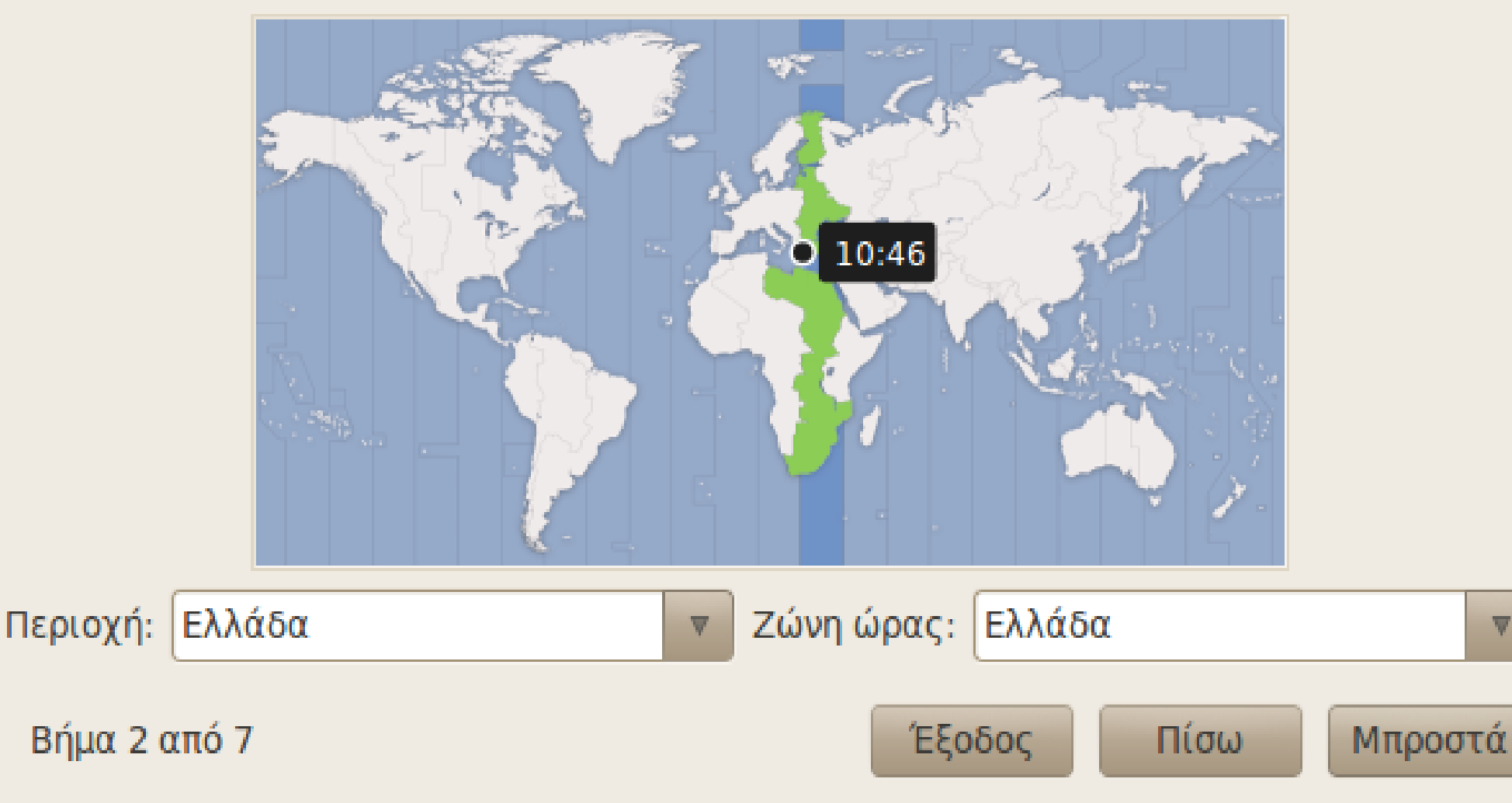

## Διάταξη πληκτρολογίου

Ποια διάταξη είναι παρόμοια με το πληκτρολόγιό σας;

**• Προτεινόμενη επιλογή:** 

Ελλάδα

© Υπολογισμός χάρτη πλήκτρων:

Υπολογισμός...

© Επιλέξτε μόνοι σας:

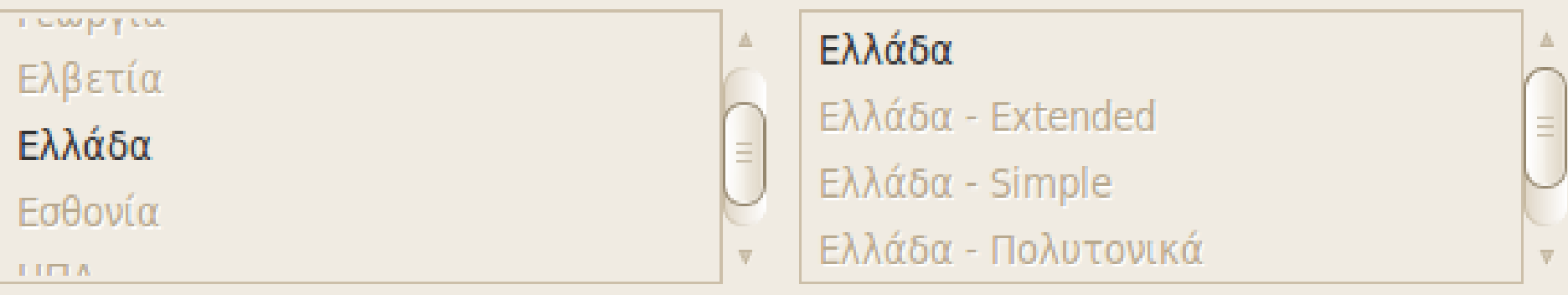

Μπορείτε να πληκτρολογείτε σε αυτό το πλαίσιο για να δοκιμάσετε τη νέα διάταξη του πληκτρολογίου σας.

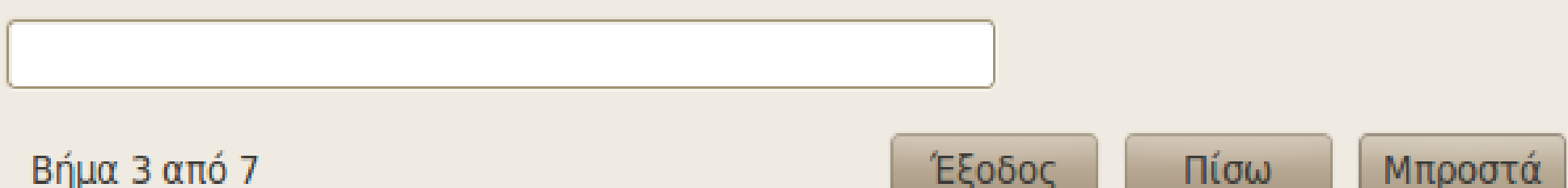

ECOODL

πισω

**MILDOO FA** 

## Προετοιμασία χώρου στο δίσκο

Ο υπολογιστής αυτός δεν έχει εγκατεστημένα λειτουργικά συστήματα.

□ ελεύθερος χώρος

Που θα θέλετε να εγκαταστήσετε το Ubuntu 10.04.2 LTS;

● Διαγραφή και χρήση ολόκληρου του δίσκου

SCSI3 (0,0,0) (sda) - 53.7 GB ATA VBOX HARDDISK

⊘ Χρήση του μεγαλύτερου συνεχόυς ελεύθερου μέρους του δίσκου

Ορίστε τα διαμερίσματα χειροκίνητα (για προχωρημένους)

Ubuntu 10.04.2 LTS

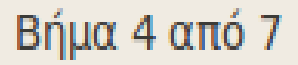

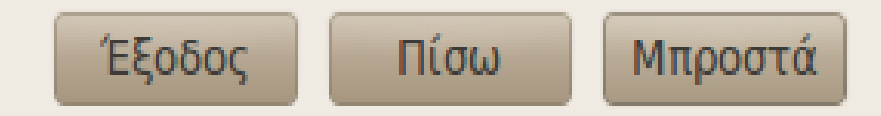

## Εγκατάσταση

## Ποιος είστε;

Ποιο είναι το όνομά σας;

Καθηγητής

Τι όνομα χρήστη θέλετε να χρησιμοποιήσετε για την είσοδο στο σύστημα;

### teacher

Αν αυτόν τον υπολογιστή θα χρησιμοποιεί παραπάνω από ένα άτομο, τότε μπορείτε να δημιουργήσετε πολλαπλούς λογαριασμούς χρηστών μετά την εγκατάσταση.

Επιλέξτε ένα κωδικό για να διατηρήσετε το λογαριασμό σας ασφαλή.

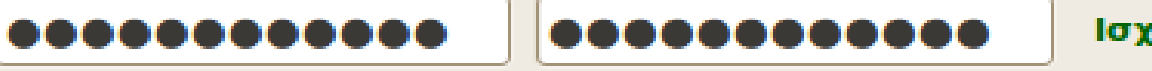

Ισχύς: δυνατό

Ποιο είναι το όνομα του υπολογιστή;

server

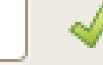

Αυτό το όνομα θα χρησιμοποιηθεί αν κάνετε τον υπολογιστή σας ορατό μέσα σε ένα δίκτυο,

- **Αυτόματη είσοδος χρήστη**
- Απαίτηση του κωδικού μου για την είσοδο στο σύστημα
- ⊙ Απαίτηση κωδικού για την είσοδο και αποκρυπτογράφηση προσωπικού φακέλου

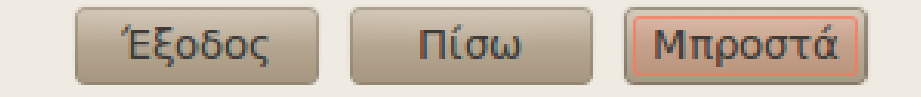

Βήμα 5 από 7

## Έτοιμο για εγκατάσταση

Το νέο σας λειτουργικό σύστημα θα εγκατασταθεί τώρα με τις παρακάτω ρυθμίσεις:

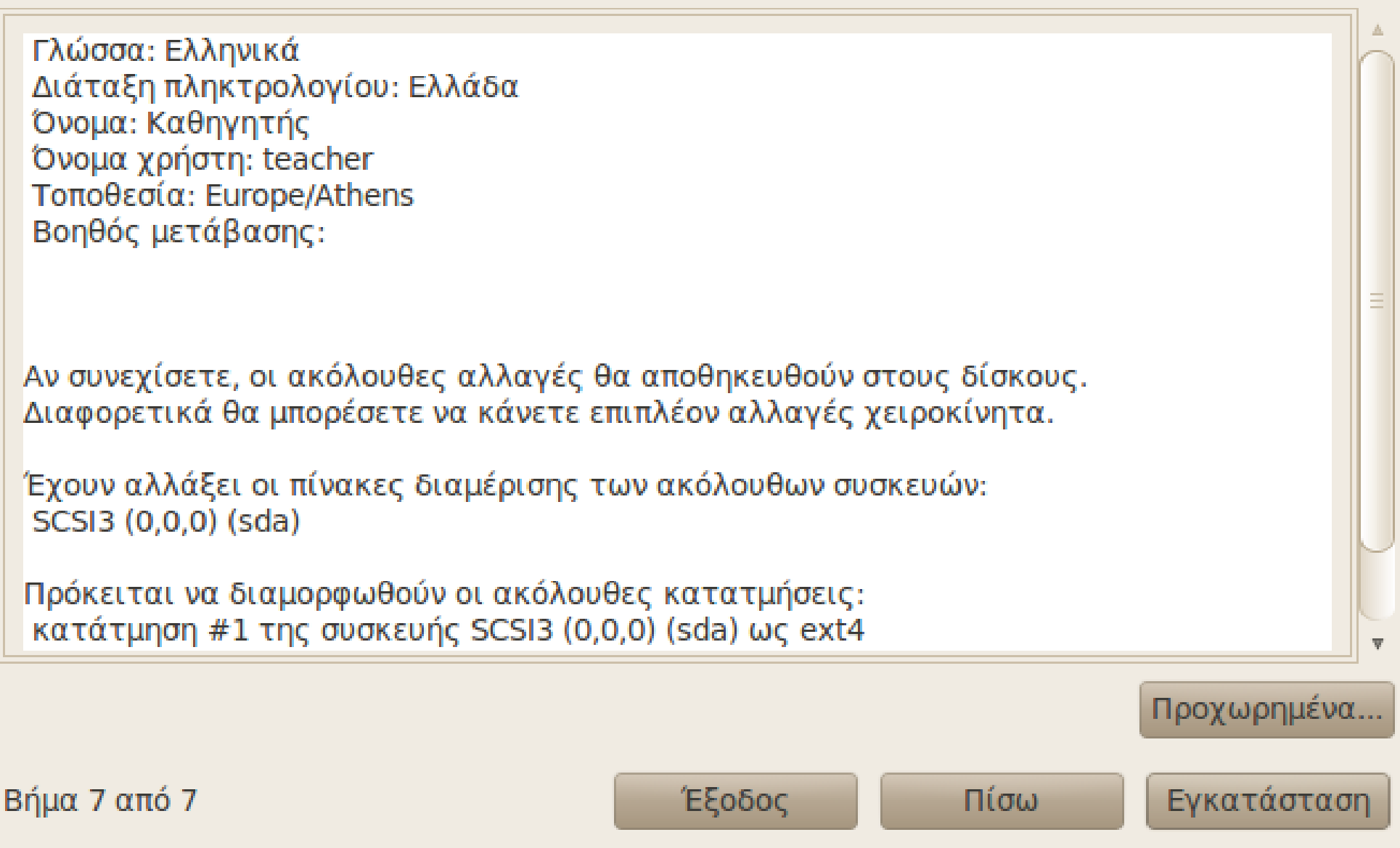

## Καλώς ήρθατε

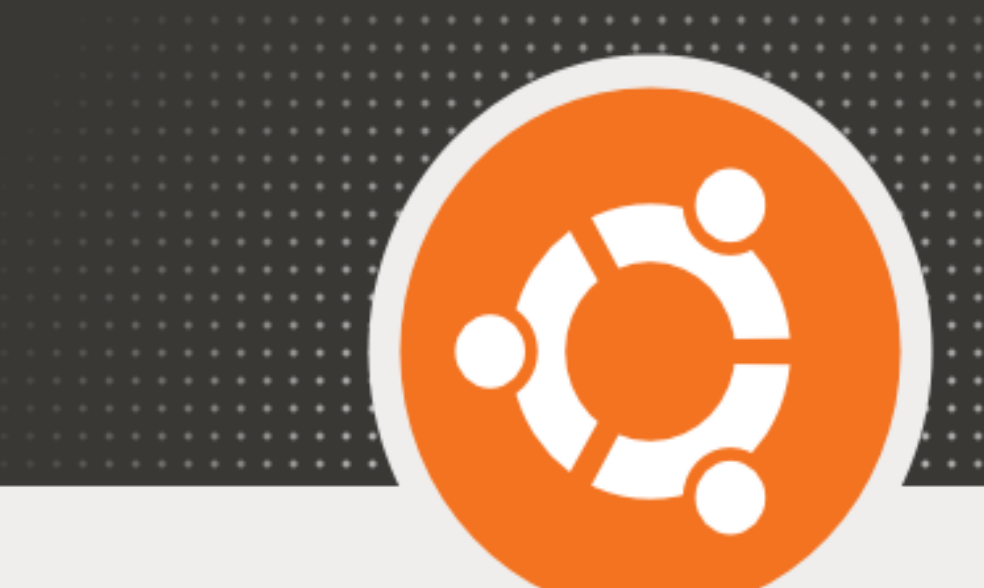

- Ευχαριστούμε για την επιλογή του Ubuntu 10.04 LTS.
- Αυτή η έκδοση αντιπροσωπεύει ένα μεγάλο σταθμό στο έργο Ubuntu. Είναι πιο εύκολο και σταθερό από ποτέ, με εκατοντάδες βελτιώσεις στις οποίες περιλαμβάνεται μια νέα εφαρμογή επεξεργασίας βίντεο, μια εφαρμογή κοινωνικής δικτύωσης και μια αυξανόμενη συλλογή από επιπρόσθετο λογισμικό.
- Είτε είστε νέος(α) στο Ubuntu είτε έμπειρος χρήστης, είμαστε σίγουροι ότι θα βρείτε κάτι που θα σας ενθουσιάσει. Καθώς το Ubuntu εγκαθίσταται, αυτή η παρουσίαση θα σας κάνει μια γρήγορη εισαγωγή.

To Ubuntu είναι σχεδιασμένο με γνώμονα την ευκολία χρήσης. Εξερευνήστε ελεύθερα!

Αντιγραφή αρχείων...

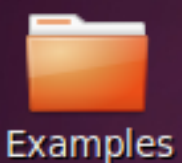

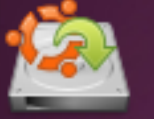

Εγκατάσταση **Ubuntu 10.04.2 LTS** 

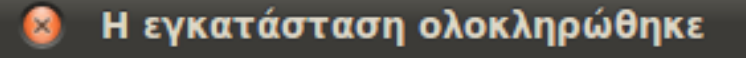

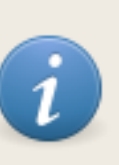

Η εγκατάσταση ολοκληρώθηκε. Μπορείτε τώρα να συνεχίσετε να δοκιμάζετε το Ubuntu, αλλά μέχρι να επανεκκινήσετε τον υπολογιστή σας, οι όποιες αλλαγές κάνετε ή έγγραφα που θα αποθηκεύσετε δεν θα διατηρηθούν.

Συνέχεια ελέγχου

Επανεκκίνηση τώρα

Η εγκατάσταση ολοκληρ...

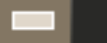

# ubuntu®

Please remove the disc and close the tray (if any) then press ENTER:

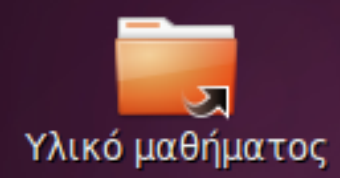

⊏

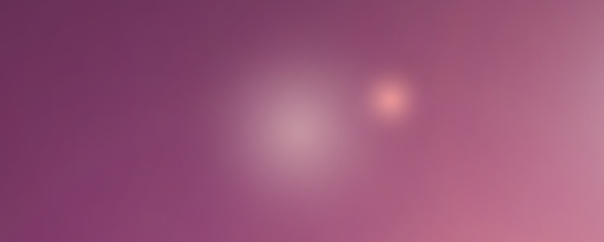

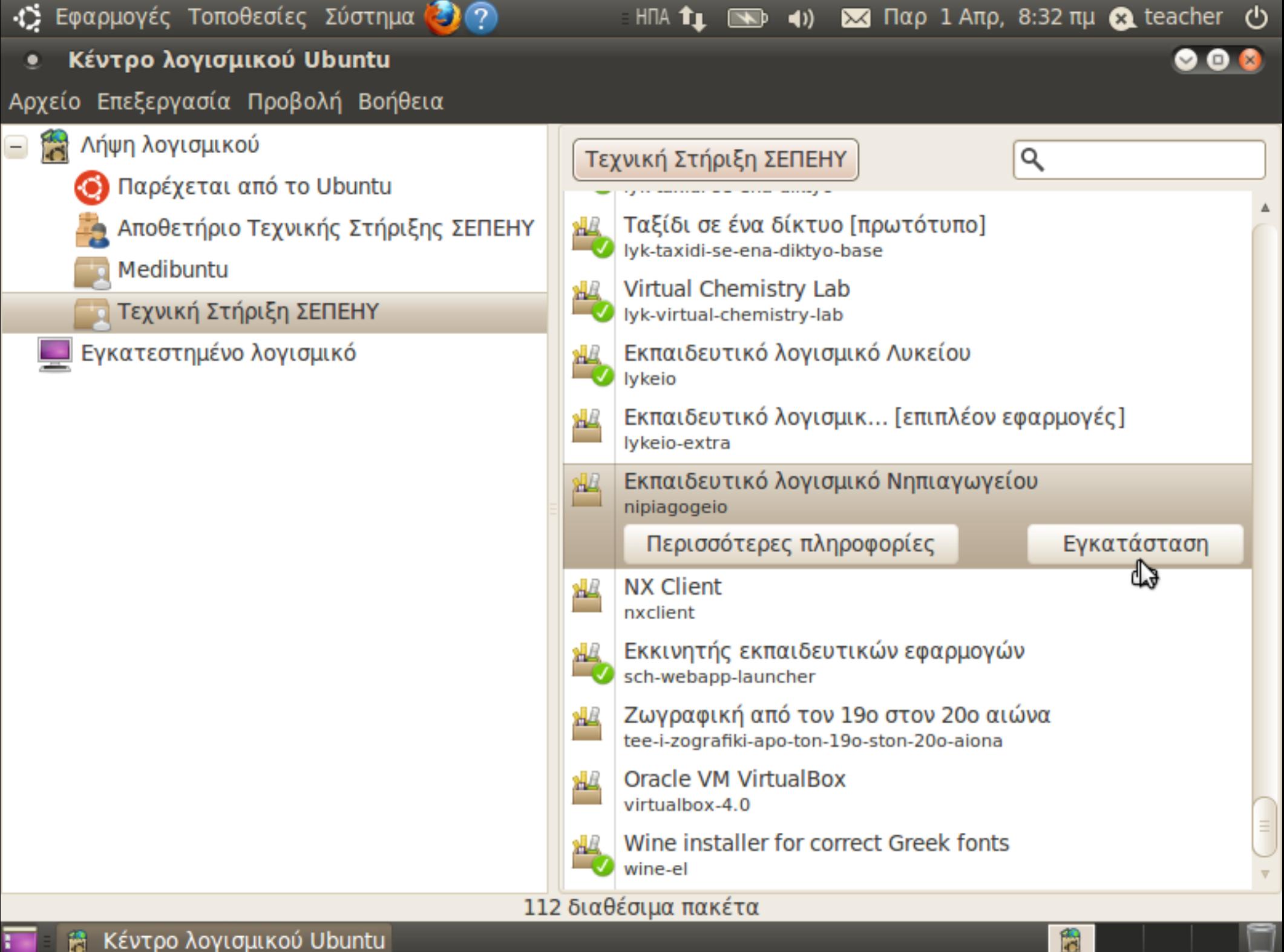

# **Αποθετήρια λογισμικού**

- Το Linux δουλεύει με συλλογές λογισμικού σαν το App Store ή το το Android Market
	- Πάνω από 30.000 πακέτα για το Ubuntu 10.04
	- Αυτόματες εγκαταστάσεις και ενημερώσεις
	- Εξαρτήσεις, π.χ. πακέτο "gymnasio"
- 2 αποθετήρια της Τεχνικής Στήριξης ΣΕΠΕΗΥ:
	- Αποθετήριο εφαρμογών ανοικτού κώδικα: <https://launchpad.net/~ts.sch.gr/+archive/ppa/>
	- Αποθετήριο πιστοποιημένου εκπ/κού λογισμικού: <http://ts.sch.gr/repo/>

# **Εγκατάσταση sch-scripts**

- Εφαρμογές → Κέντρο λογισμικού Ubuntu
- Επεξεργασία → Πηγές λογισμικού
- Άλλο λογισμικό → Προσθήκη
- ppa:ts.sch.gr
- Προσθήκη πηγής, Κλείσιμο
- Αριστερή στήλη: Λήψη λογισμικού → Αποθετήριο Τεχνικής Στήριξης ΣΕΠΕΗΥ
- A classroom administration tool sch-scripts  $\rightarrow$  Εγκατάσταση

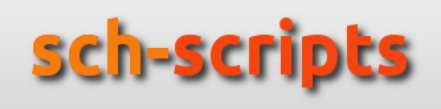

# **Εναλλακτικός τρόπος**

- Προσθήκη αποθετηρίου: Εφαρμογές → Βοηθήματα → Τερματικό sudo add-apt-repository ppa:ts.sch.gr sudo apt-get update
- **Εγκατάσταση sch-scripts:** sudo apt-get install sch-scripts
- **Εκτέλεση sch-scripts:**

 $\Sigma$ ύστημα  $\rightarrow \Delta$ ιαχείριση συστήματος  $\rightarrow$ Διαχείριση ΣΕΠΕΗΥ

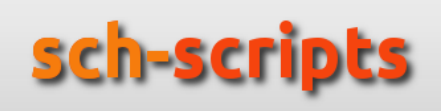

# **Η εφαρμογή sch-scripts**

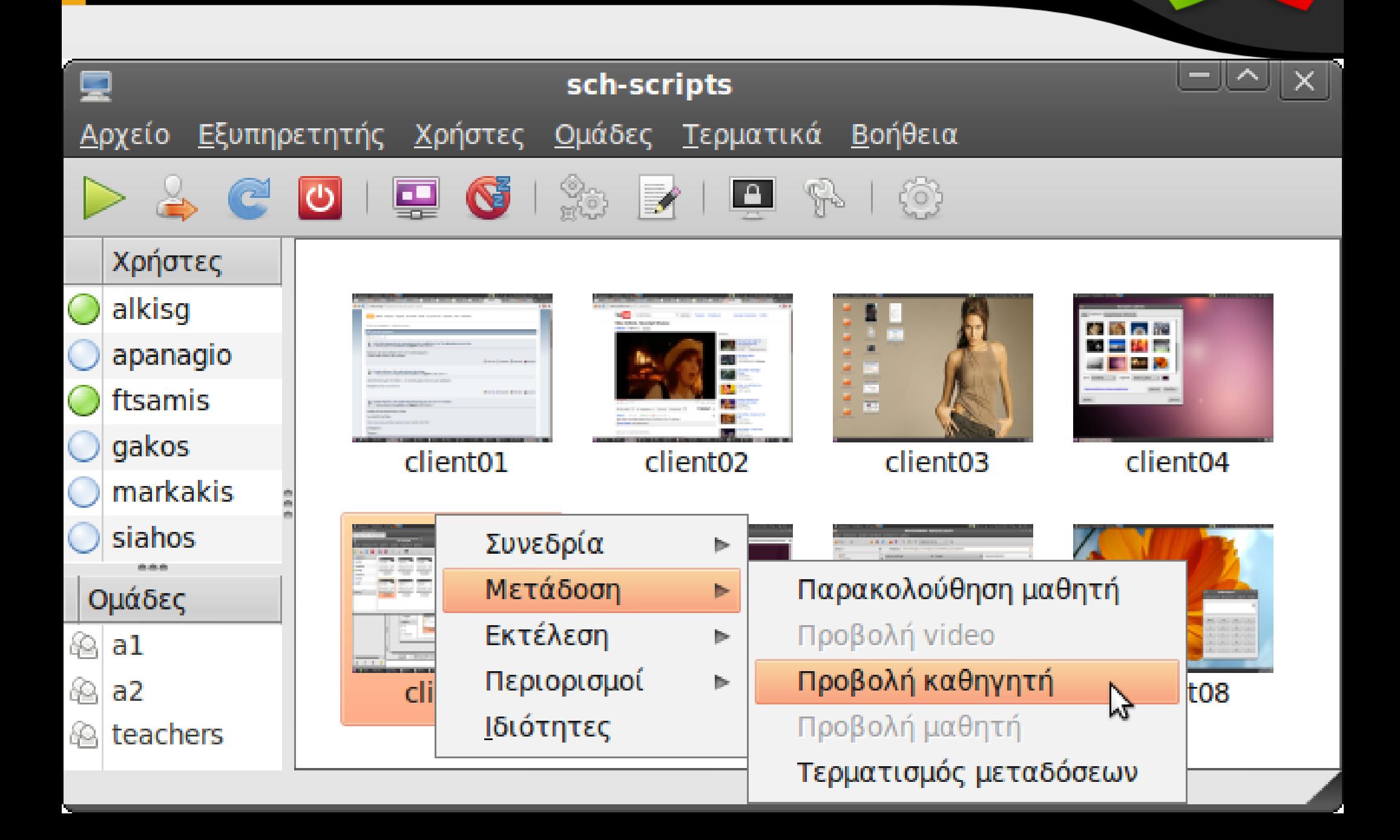

## **Εξυπηρετητής → Εγκατάσταση λιστών προγραμμάτων**

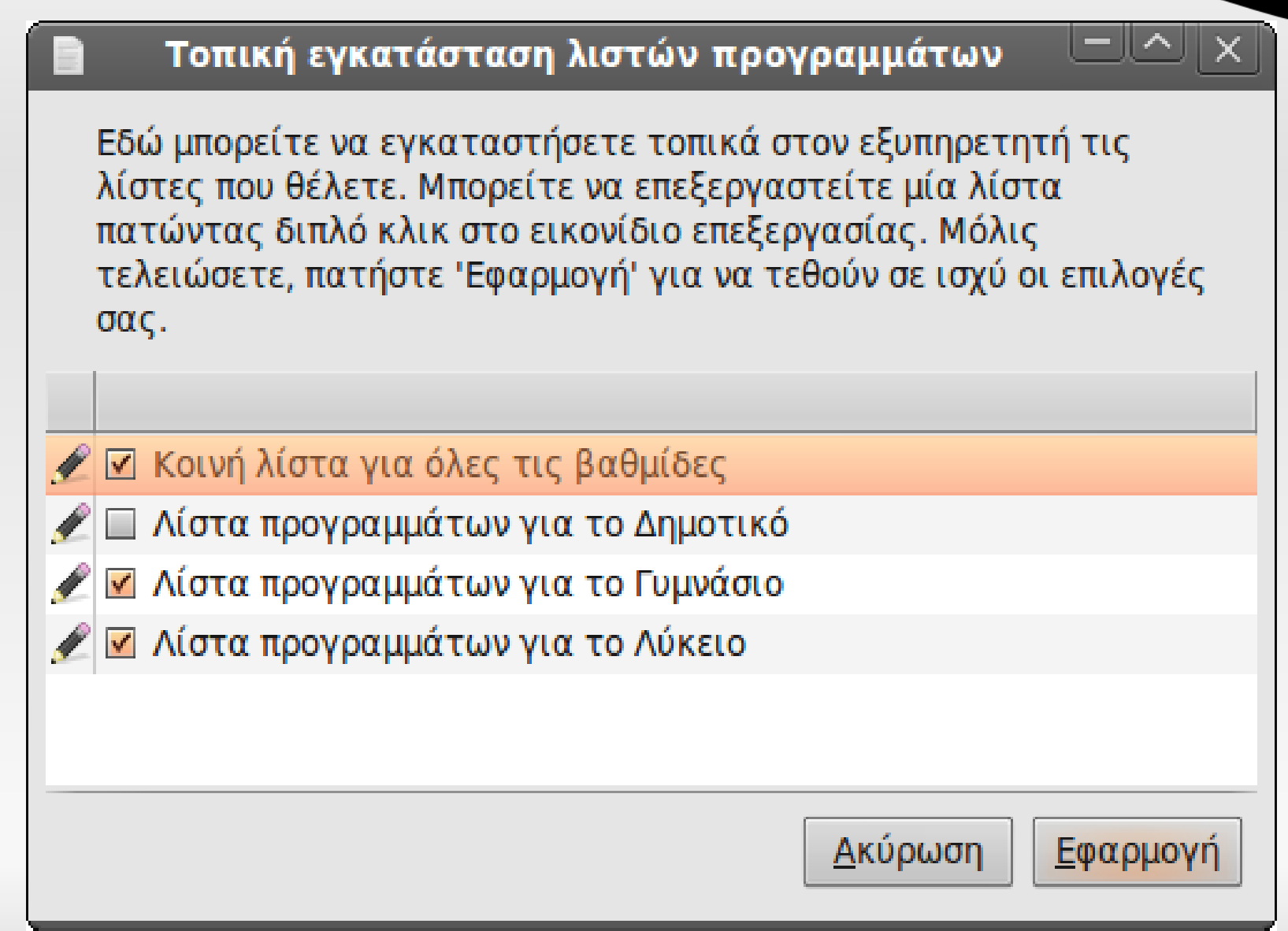

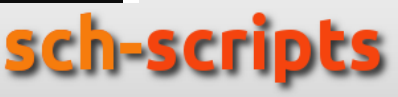

## Εξυπηρετητής -> Εικονικός δίσκος - Δημιουργία

×

Βοηθός δημιουργίας εικονικού δίσκου

## Τύπος σταθμών εργασίας

Επιλέξτε αν θέλετε να δημιουργήσετε έναν εικονικό δίσκο για thin clients, όπου τα τερματικά χρησιμοποιούν την επεξεργαστική ισχύ του εξυπηρετητή, ή για fat clients, όπου χρησιμοποιούν τη δική τους επεξεργαστική ισχύ.

Oι thin clients συντηρούνται πιο εύκολα και προτείνονται για παλιά εργαστήρια.

Η δημιουργία και η συντήρηση ενός εικονικού δίσκου για fat clients είναι πιο χρονοβόρα, αλλά προσφέρει καλύτερες επιδόσεις, εφόσον όμως οι σταθμοί εργασίας είναι σχετικά καινούργιοι και έχουν τουλάχιστον 512 Mb RAM.

Για μεικτά εργαστήρια με μερικούς καινούργιους και μερικούς παλιούς υπολογιστές, προτείνεται να δημιουργήσετε εικονικό δίσκο για fat clients. Τα τερματικά με λιγότερο από 300 Mb RAM θα λειτουργήσουν αυτόματα ως thin.

 $\circ$  Εικονικός δίσκος για thin clients

 $\odot$  Εικονικός δίσκος για fat clients

Ακύρωση

<u>Τ</u>ελευταία

Πίσω

<u>Μ</u>προστά

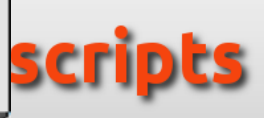

## Βασικές πληροφορίες

Τμήματα:

Λογαριασμοί ανά τμήμα:

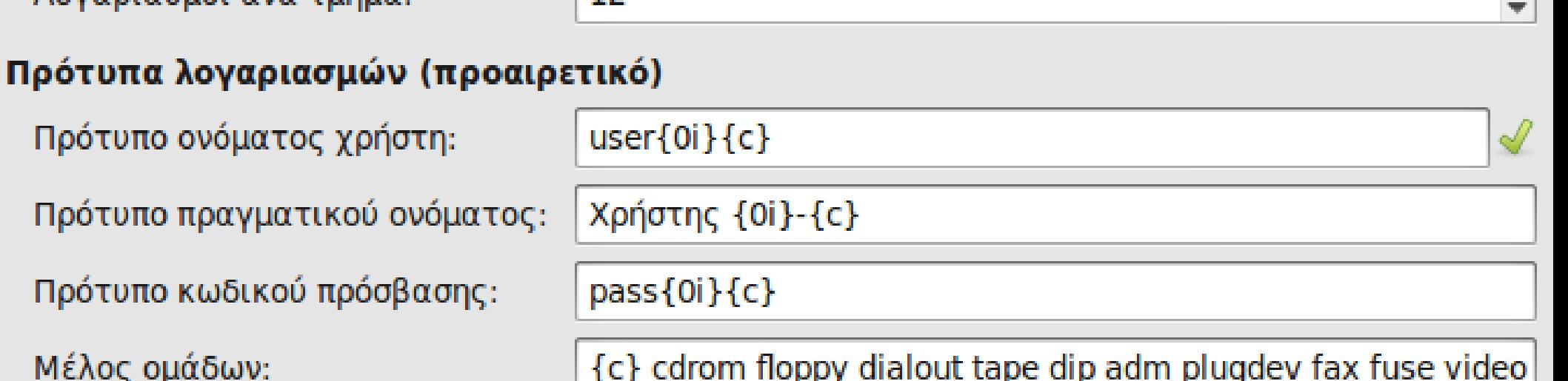

## Θα δημιουργηθούν οι παρακάτω 72 λογαριασμοί

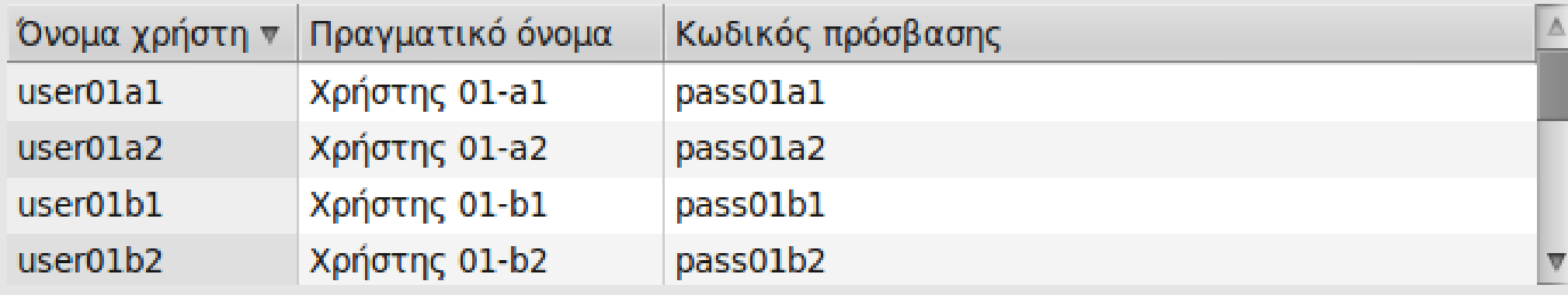

(Στον παραπάνω πίνακα εμφανίζονται μόνο οι 300 πρώτοι λογαριασμοί)

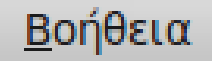

Μέλος ομάδων:

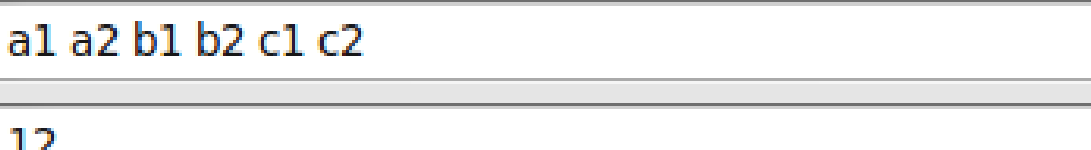

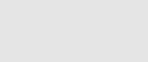

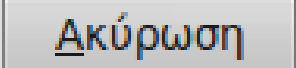

<u>Δ</u>ημιουργία

# **Εισαγωγή/εξαγωγή χρηστών**

- Εισαγωγή από .csv
- Εξαγωγή σε .csv
- Εισαγωγή από το ΠΣΔ, ώστε τα usernames των χρηστών να είναι ίδια με τα emails@sch.gr

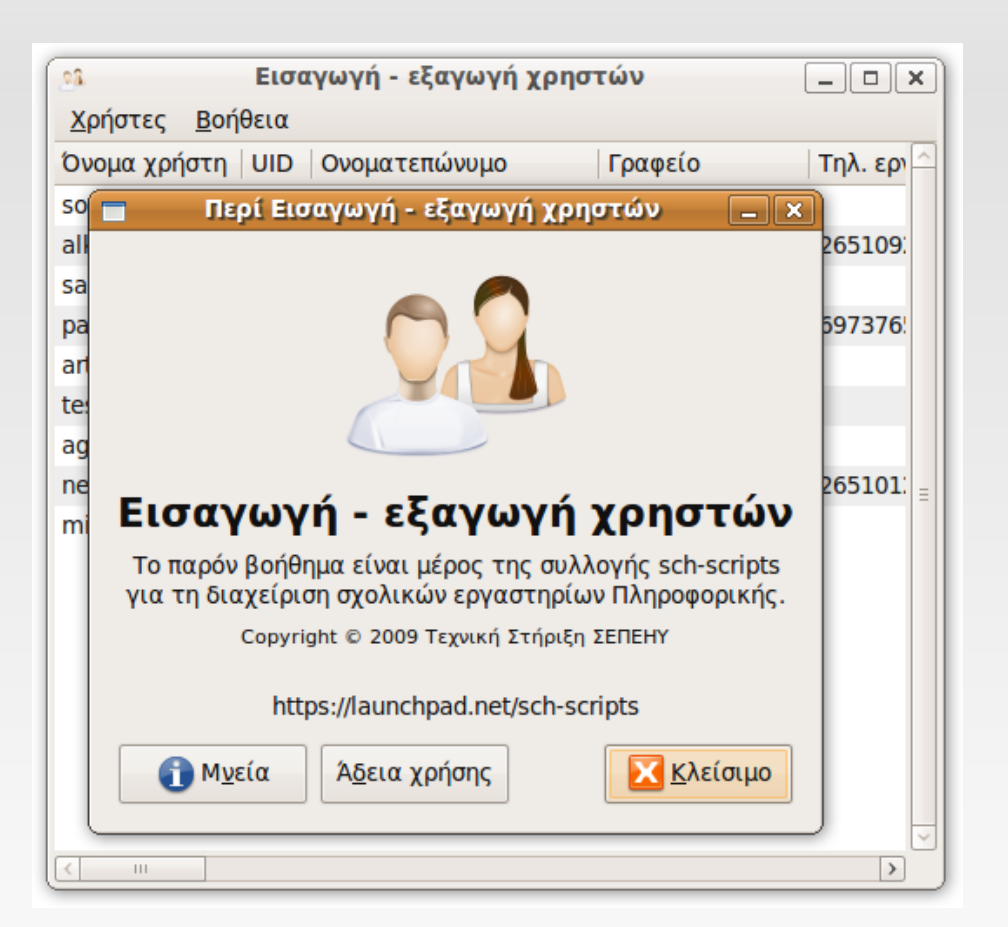

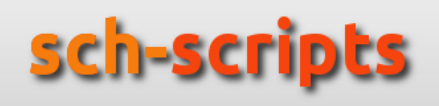

# **Διαχείριση σταθμών εργασίας**

- **Συνεδρία**: Εκκίνηση, Αποσύνδεση, Επανεκκίνηση, Τερματισμός
- **Μετάδοση**: Παρακολούθηση μαθητή, Προβολή καθηγητή
- **Εκτέλεση**: Εκτέλεση προγραμμάτων, Αποστολή μηνύματος, Άνοιγμα κονσόλας
- **Περιορισμοί**: Κλείδωμα οθόνης, ήχου κτλ
- **Ιδιότητες**: Προβολή χαρακτηριστικών του σταθμού εργασίας

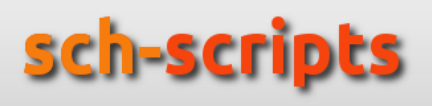

# **Μενού Βοήθεια**

- Βοήθεια (wiki): <http://wiki.ubuntu-gr.org/sch-scripts>
- Αναφορά σφαλμάτων: <https://bugs.launchpad.net/sch-scripts>
- Ερωτήσεις: <https://answers.launchpad.net/sch-scripts>
- Συζητήσεις (φόρουμ): <http://users.sch.gr/alkisg/tosteki>
- $\blacksquare$ IRC: <http://webchat.freenode.net/?channels=sch-scripts>

Επίσης:

- **-** Κεντρική σελίδα: <http://ts.sch.gr/ellak>
- **-** Helpdesk του ΠΣΔ: [http://helpdesk.sch.gr](http://helpdesk.sch.gr/)

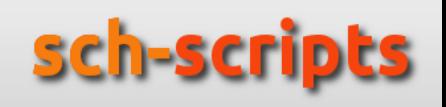

## **Βοήθεια → Απομακρυσμένη βοήθεια**

- Ο τεχνικός κάνει port forwarding την 5500 και "ακούει" για ανάστροφες συνδέσεις
- Ο καθηγητής απλά βάζει την IP του τεχνικού

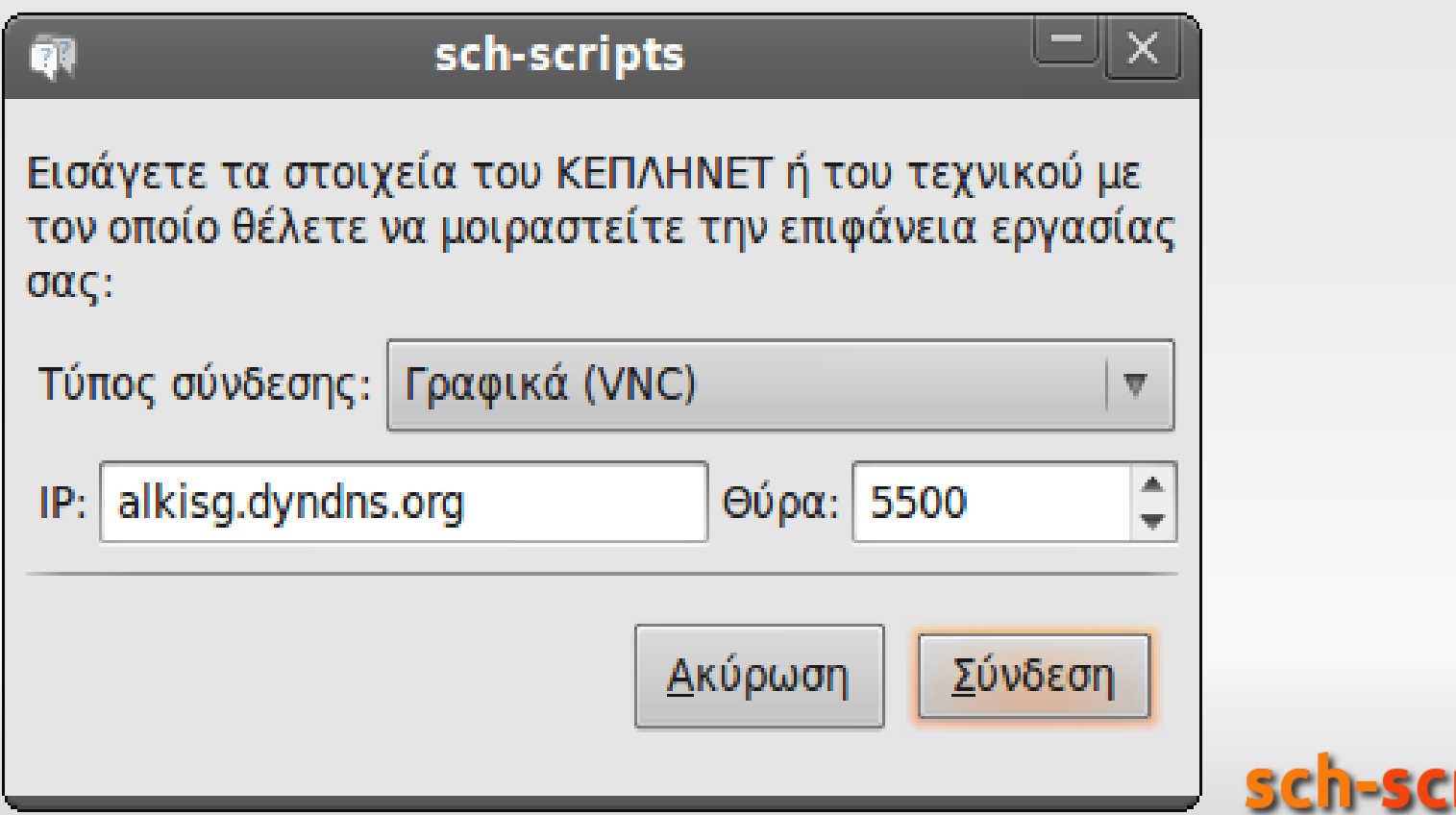

# **Ρύθμιση σταθμών εργασίας**

- Αν υποστηρίζουν boot from network απλά ρυθμίζουμε κατάλληλα το BIOS
- Σε παλιότερους, εγκαθιστούμε ένα .exe
	- <http://ts.sch.gr/tech/win32-loader>
	- Χρησιμοποιεί τον boot manager των Windows
	- Παίζει σε Windows 2000, XP, Vista, 7, ...
- Γίνεται και με δισκέτα, CD, ή USB stick

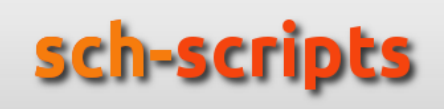

Επιλέξτε τύπο εγκατάστασης:

Ο Κανονική εγκατάσταση. Προτείνεται για την πλειονότητα των χρηστών.

,Για ειδικούς. Συνιστάται μόνο για έμπειρους χρήστες που επιθυμούν πλήρη έλεγχο της διαδικασίας εγκατάστασης.

 $\odot$  PXE mode: install a PXE loader to allow remote kernel loading.

Акиро

Nullsoft Install System v2.46-1

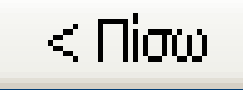

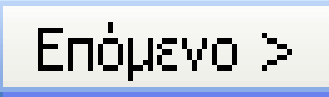

**@ Εγκατάσταση του Όρορτωτής του Εγκαταστάτη': Ολ...** |

## Ολοκληρώθηκε

Κλείσιμο

Δημιουργία προγράμματος απεγκατάστασης: C:\win32-loader\Uninstall.exel Δημιουργία C:\win32-loader\grub.cfq Anoσυμπίεση: C:\g2ldr Anoouunison: C:\q2ldr.mbr Anoouµnison: C:\win32-loader\pxe.lkrn Εγγραφή στο NTLDR Anavapyonoinon συμπίεσης NTFS στα αρχεία bootstrap Ολοκληρώθηκε

## Εγκατάσταση του 'Φορτωτής του Εγκατασ...

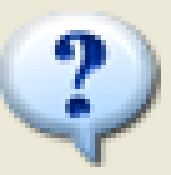

Θέλετε να επανεκκινήσετε το σύστημα τώρα;

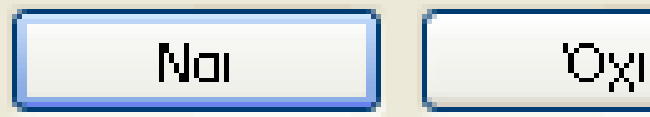

Επιλέξτε το Λειτουργικό σύστημα που θέλετε να ξεκινήσει:

### Microsoft Windows XP Professional

PXE - Network boot

Πατήστε επάνω και κάτω βέλος για να μετακινήσετε την επιλογή σας. Πατήστε Enter για να διαλέξετε.

Δευτερόλεπτα πριν την αυτόματη εκκίνηση της φωτισμένης επιλογής: 28

Για επίλυση προβλημάτων και επιλογές εκκίνησης για προχωρημένους, πατήστε F8.

### Ιδιότητες συστήματος

 $?$   $x$ 

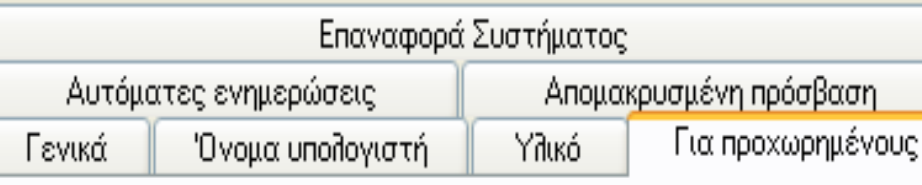

Πρέπει να έχετε συνδεθεί ως Administrator για την πραγματοποίηση των περισσότερων από αυτές τις αλλαγές.

### Επιδόσεις

Οπτικά εφέ, χρονοδιάγραμμα επεξεργαστή, χρήση μνήμης και εικονική μνήμη

Ρυθμίσεις

Προφίλ χρηστών

Ρυθμίσεις επιφάνειας εργασίας σχετικές με τη σύνδεσή σας.

Ρυθμίσεις

### Εκκίνηση και αποκατάσταση

Εκκίνηση συστήματος, αποτυχία συστήματος και πληροφορίες αντιμετώπισης προβλημάτων

Ρυθμίσεις

Εφαρμογή

Μεταβλητές περιβάλλοντος

0K

Αναφορά σφάλματος

Акиро

### Εκκίνηση και αποκατάσταση

### Εκκίνηση συστήματος

Προεπιλεγμένο λειτουργικό σύστημα:

### "PXE - Network boot"

Ο Διάρκεια προβολής λίστας λειτουργικών συστημάτων:

V Ώρα προβολής επιλογών αποκατάστασης αν χρειάζεται:

Για μη αυτόματη επεξεργασία των επιλογών εκκίνησης, κάντε κλικ στο κουμπί "Επεξεργασία".

### Αποτυχία συστήματος

► Εγγραφή του συμβάντος στο αρχείο καταγραφής συστήματος

► Αποστολή ειδοποίησης διαχειριστή

Αυτόματη επανεκκίνηση

Εγγραφή πληροφοριών εντοπισμού σφαλμάτων

Ένδειξη μειωμένης μνήμης (64 KB)

Κατάλογος μικρής ένδειξης:

%SystemRoot%\Minidump

V Αντικατάσταση κάθε αρχείου

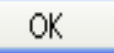

M

δευτ.

δευτ.

30

30

≎

≎

Επεξεργασία

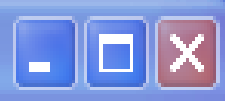

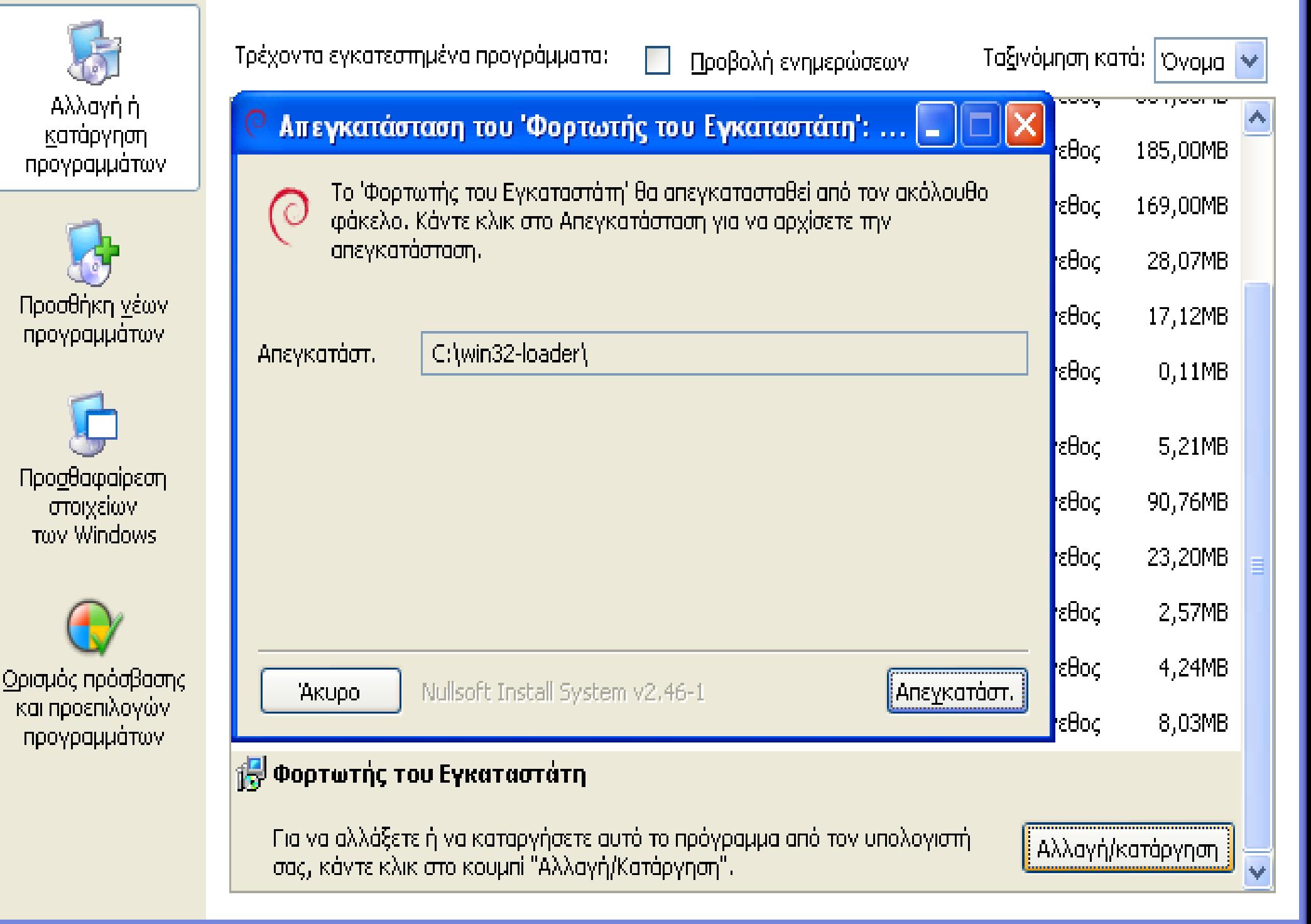

# **Δοκιμάστε!**

- Καθήστε σε **server**, **thin** client, **fat** client
- Οι λογαριασμοί είναι φρέσκοι, χρονομετρήστε τη **δεύτερη** φορά που ανοίγετε προγράμματα
- **Μενού Εφαρμογές → Εκπαίδευση**
- $\blacksquare$  sch-scripts: Σύστημα  $\rightarrow \Delta$ ιαχείριση συστήματος → Διαχείριση ΣΕΠΕΗΥ
	- Δείτε τους διαλόγους και μετά πατήστε **άκυρο**!
	- Προσοχή να μη διαγράψετε τον εικονικό δίσκο!
- $\blacksquare$  3D εφαρμογές, π.χ. googleearth
- Ρωτήστε!

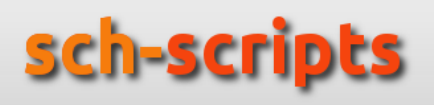